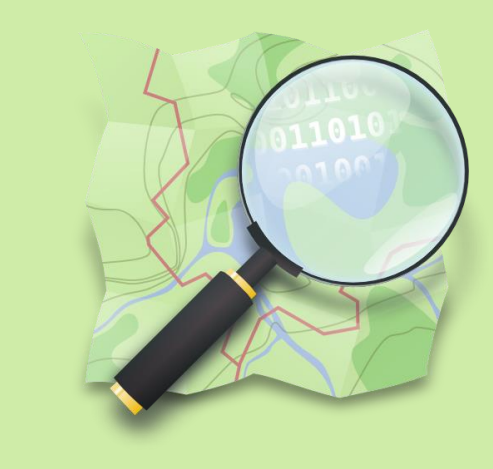

#### **Masterprojektarbeit, ETH Zürich**

#### **Interaktive benutzerdefinierte Symbolisierung von OpenStreetMap (OSM) Daten mit QGIS-Mapserver**

**Autorin** Tabea Probst

**16. Mai 2013**

**Leitung** Prof. Dr. Lorenz Hurni

**Betreuung** Dr. Ionut Iosifescu-Enescu Nadia Panchaud

**IKG** 

Institut für Kartografie und Geoinformation

# Ablauf

- Einleitung
- Grundlage
- Vorgehen
- Resultate
- Fazit und Ausblick
- Fragen und Diskussion

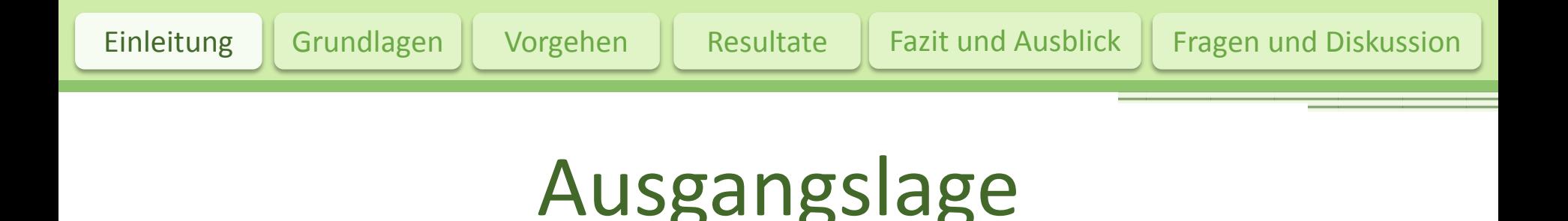

- «Interaktive benutzerdefinierte Symbolisierung von Vektordaten mittels erweiterter OGC-Standards» Vektordaten mittels erweiterter OGC-Standards» • «Interaktive benutzerdefinierte Symbolisierung von (Lorenz, 2013)
	- Benutzeroberfläche zur Symbolisierung von Denutzerboernut • Benutzeroberfläche zur Symbolisierung von Swisstopo Daten

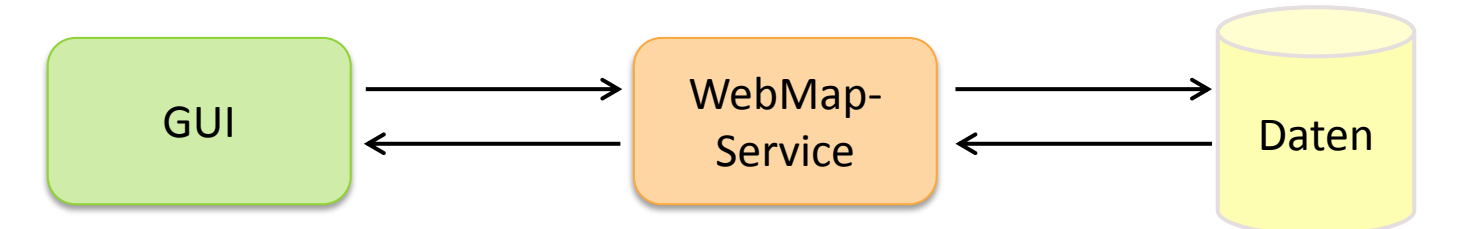

• Kostenlose, frei verfügbare OpenStreetMap Daten

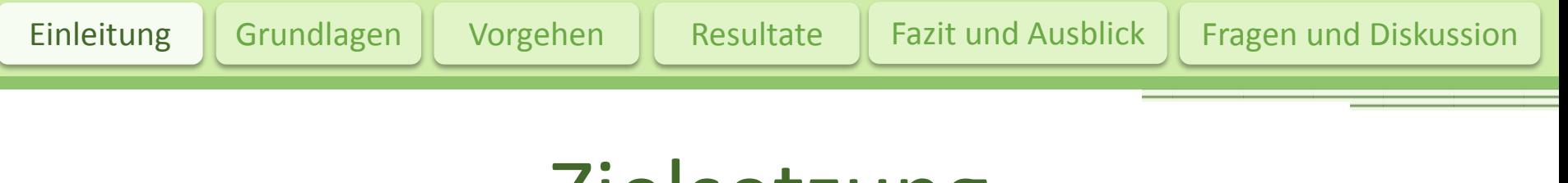

# **Zielsetzung**

- Verschiedene Möglichkeiten für den Import von OSM-Daten aufzeigen
- Auswertung und Verarbeitung von OSM-Daten
- Interaktive benutzerdefinierte Symbolisierung von OSM-Daten ermöglichen
- Verschiedene vordefinierte Styles erstellen
- Benutzerfreundlichkeit GUI verbessern

# Daten Import

- Osmconvert
- Osm2pgsql
- Imposm
- Osmosis
- QGIS
	- OSM PlugIn
	- SPIT PlugIn

# Daten Qualität

- Vollständigkeit
- Richtigkeit
	- Daten am richtigen Ort
	- Topologie

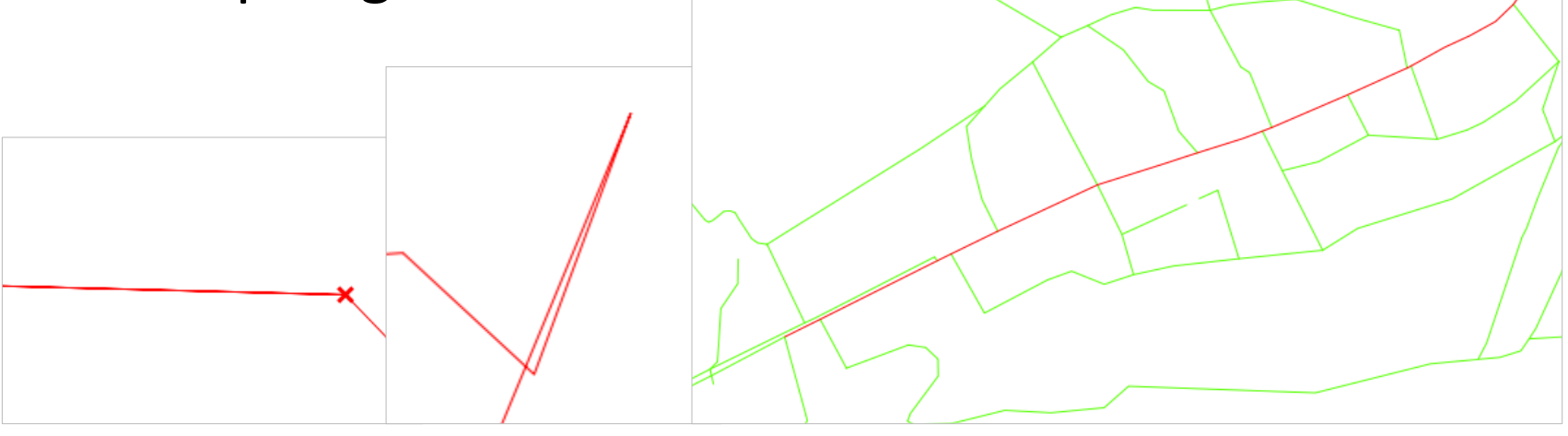

#### Daten - OpenStreetMap

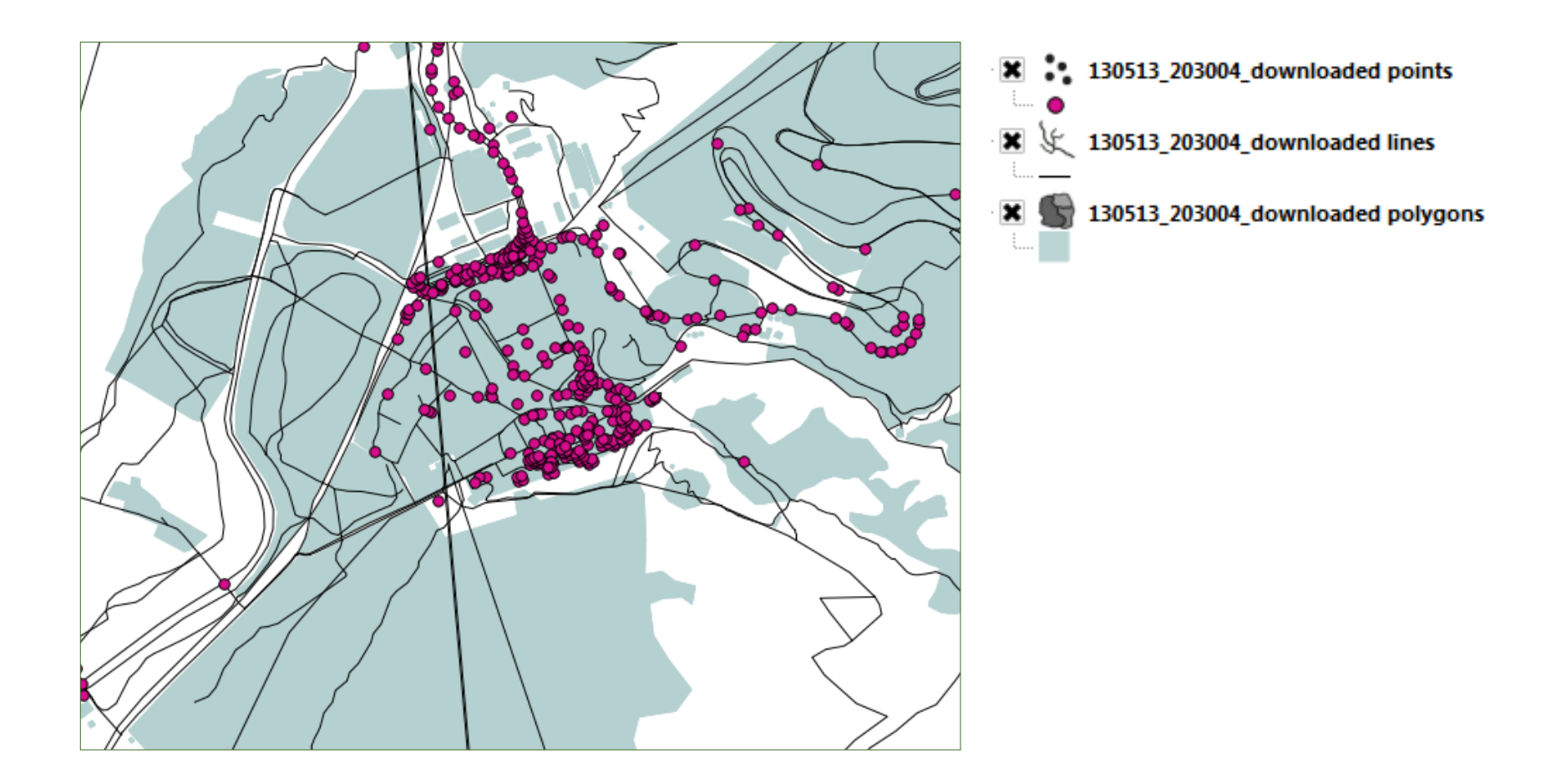

#### Daten - Swisstopo

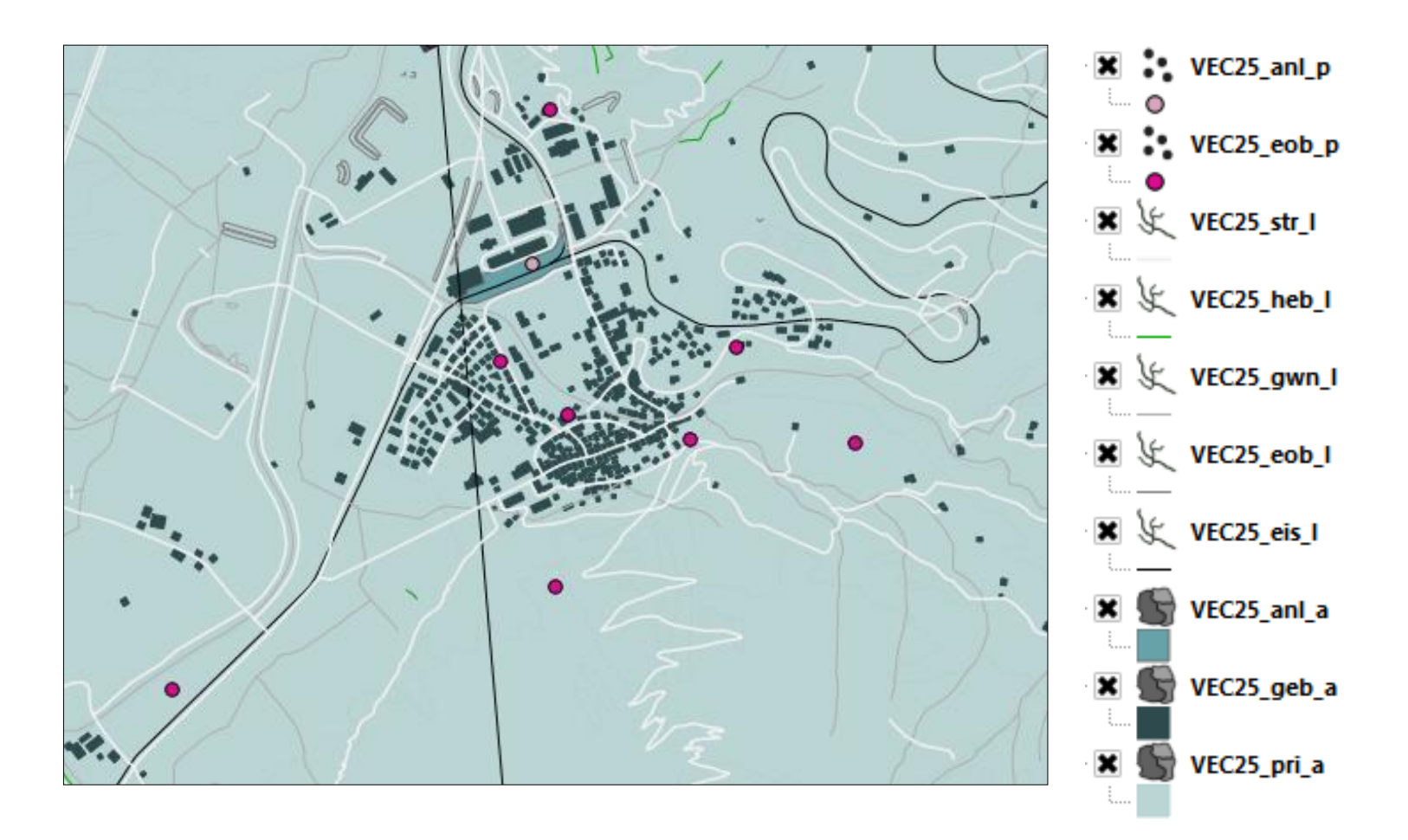

#### Swisstopo Daten Schema

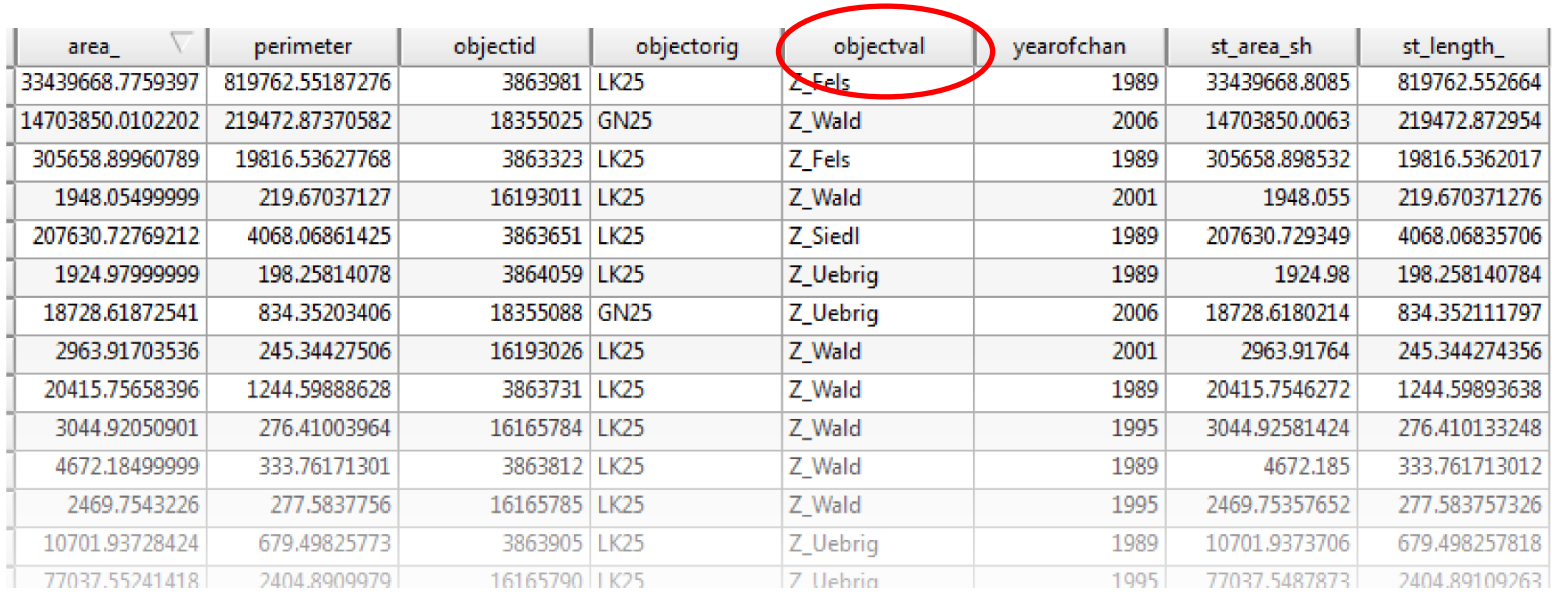

# OSM Daten Schema

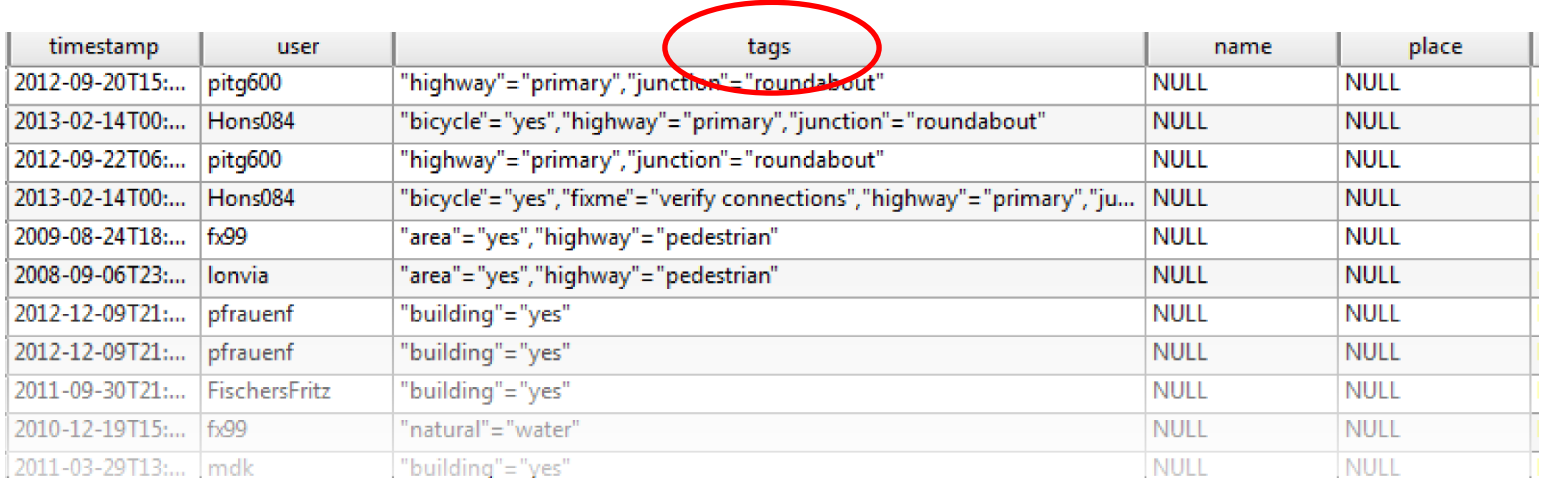

#### • Schwierigkeit

- Alle Zusatzinformationen in «Tags» gespeichert
- Ziel: Datenschema wie Swisstopo

# Views erstellen (mit SQL)

• Tabelle vorbereiten

update andermatt area set Objectval = substr(tags, strpos(tags, 'natural')+10, strpos((substr(tags, strpos(tags, 'natural')+10)), '"')-1) where  $Objectkey = 'natural'.$ 

• View erstellen

CREATE VIEW osm25 pri a AS SELECT gid, name, Objectval, the geom FROM andermatt area **WHERE** Objectkey = 'landuse' OR Objectkey = 'natural';

# Generalisierung

- ST SimplifyPreserveTopology
	- Douglas-Peucker-Algorithmus
	- Probleme mit Linien wegen Topologie-Fehlern

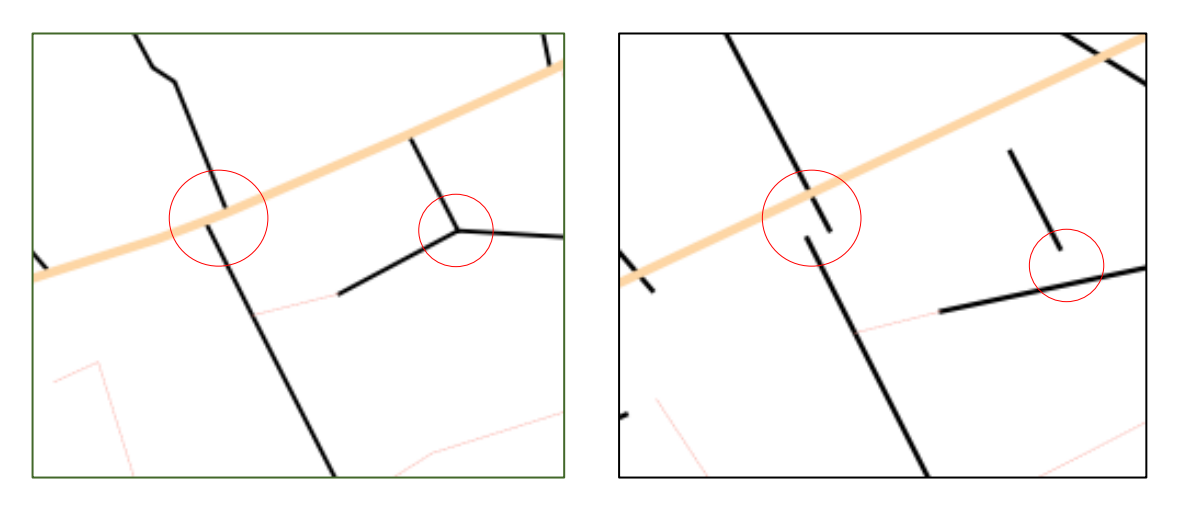

# Vom Internet auf den Server

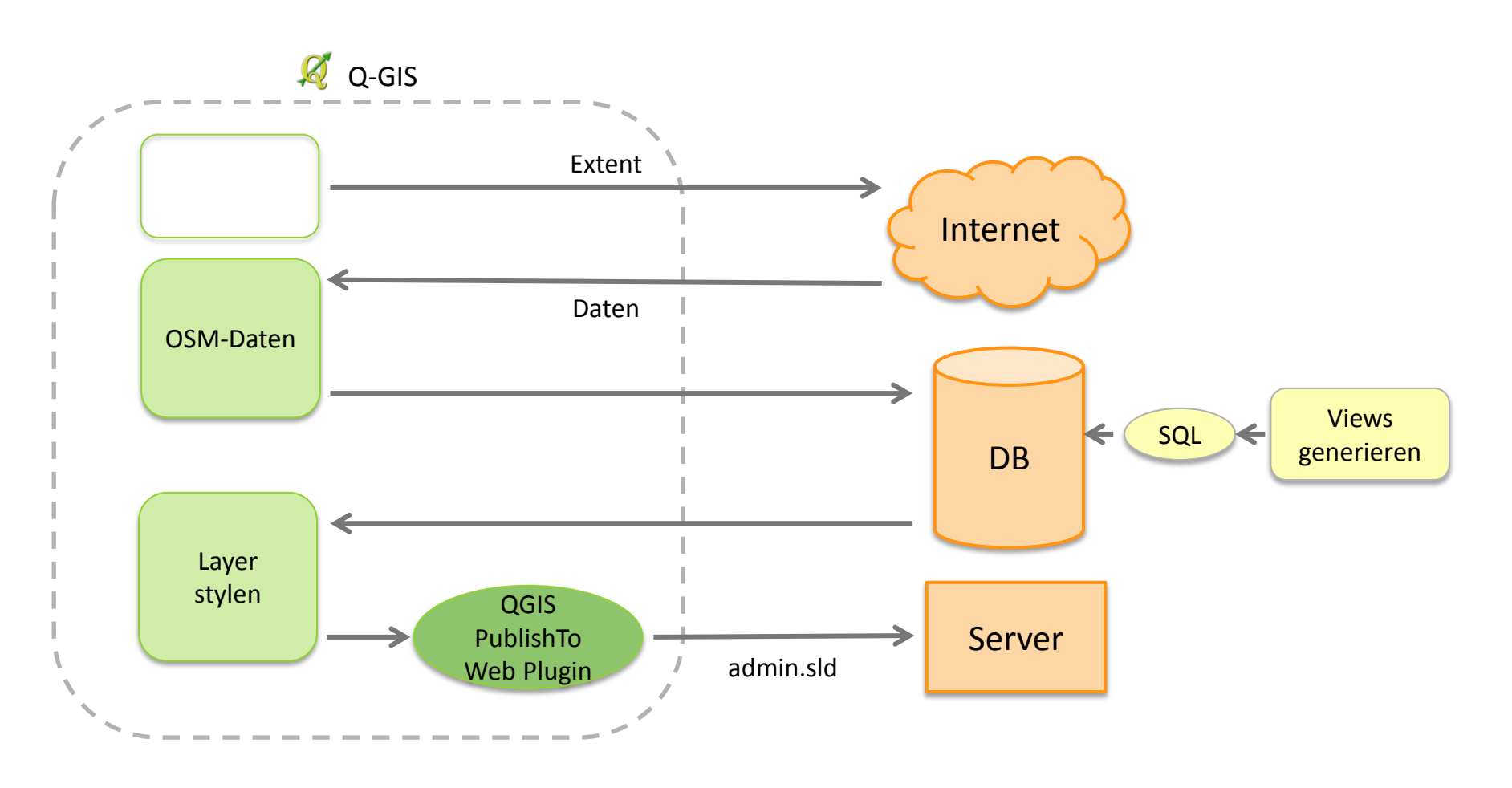

# OSM Daten in GUI anzeigen

Einleitung Grundlagen Vorgehen Resultate Fazit und Ausblick Fragen und Diskussion

- Datengrundlage ändern
	- Tabellennamen und Objectval
	- WMS Request und SLD
- Ersetzen von Übersichtskarte und Basiskarte

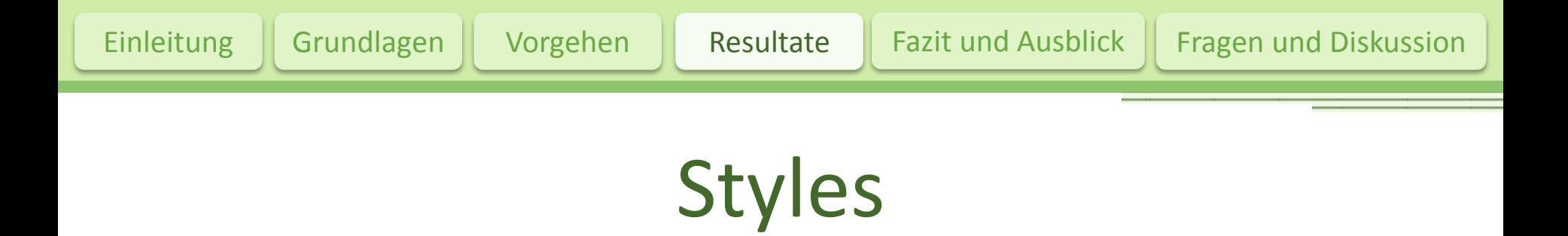

- 5 auswählbare Styles und 1 Grundstyle
	- OpenStreetMap
	- Swisstopo
	- Deutschland
	- Schatzkarte
	- Rot-Grün
	- Neutral

# Beispiel Style-Definition

Werte<sup>[0]</sup>['Lineosm25 str lfootway'] = new Array(); Werte [0] ['Lineosm25 str lfootway'] ["ElementID"] Werte[0]['Lineosm25 str lfootway']["Art"] Werte<sup>[0]</sup>['Lineosm25 str lfootway']["LayerName"] Werte [0] ['Lineosm25 str lfootway'] ["Objectval"] Werte[0]['Lineosm25 str lfootway']["StrokeColor"] Werte[0]['Lineosm25 str lfootway']["StrokeWidth"] Werte[0]['Lineosm25 str lfootway']["AreaColor"] Werte[0]['Lineosm25 str lfootway']["Opacity"] Werte[0]['Lineosm25 str lfootway']["DashArray"] Werte[0]['Lineosm25 str lfootway']["ShowThreshold"] Werte[0]['Lineosm25 str lfootway']["Pattern"] Werte [0] ['Lineosm25 str lfootway'] ["PointSymbolSize"]= 0; Werte [0] ['Lineosm25 str lfootway'] ["Symbol"] Werte[0]['Lineosm25 str lfootway']["SvgSymbol"] Werte [0] ['Lineosm25 str lfootway'] ["TextSize"] Werte[0]['Lineosm25\_str\_lfootway']["TextFamily"]

- $=$  'Lineosm25 str lfootway'.
- $=$  'Line'.
- $=$  'osm25 str l';
- $=$  'footway':
- $= 'ef918e'$
- $= 0.3$
- $=$   $11$
- $= 1$ .
- $= 10.5301$
- $= 20000$
- $= null$
- $= null$ .
- $=$   $\mathbf{m}$ .
- $= 12$
- $=$  "TESCHT",

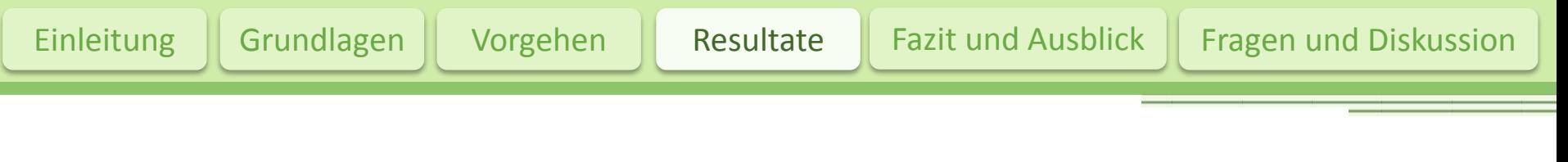

# Anpassung GUI

- Design an OSM angepasst (farblich)
- Eingabefenster neu angeordnet

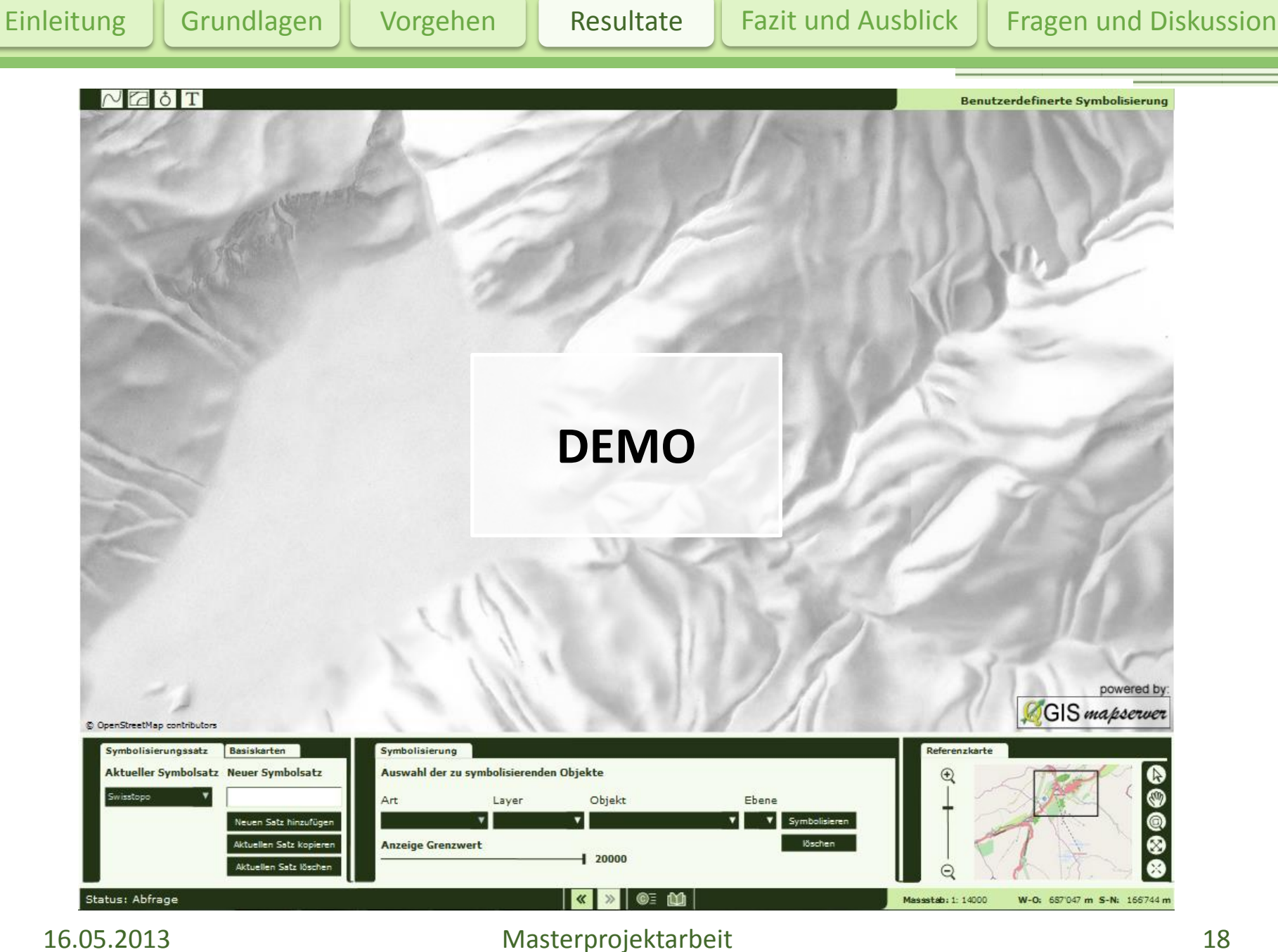

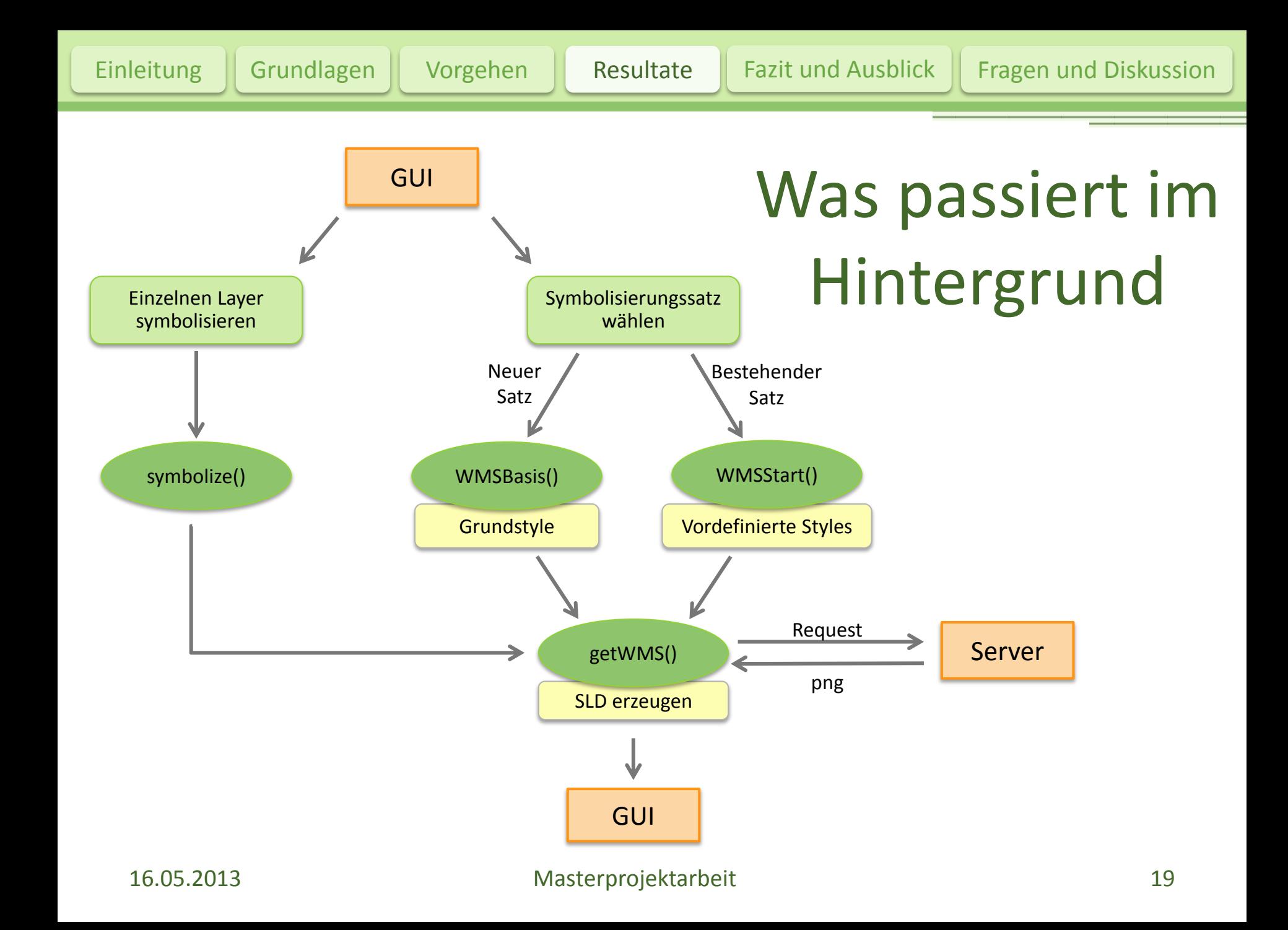

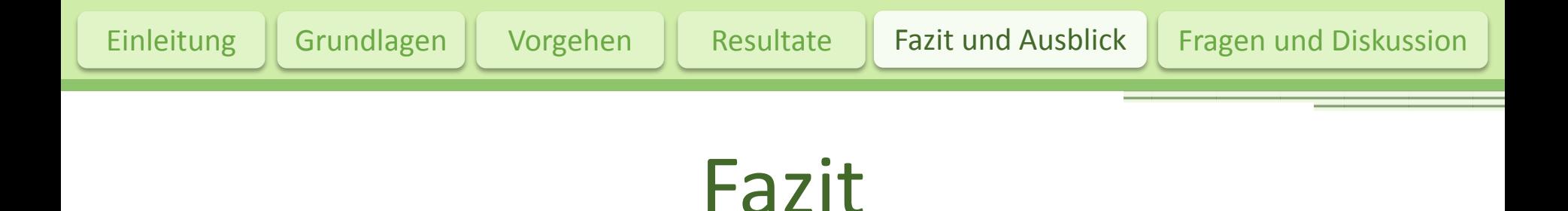

- Verschiedene Möglichkeiten für Import existieren – teilweise ziemlich kompliziert
- Automatische Verarbeitung der Daten schwierig (z.B. Generalisierung)
- Möglich, OSM Daten anstelle Swisstopo Daten zu verwenden
	- $\rightarrow$  Aufbereitung sehr zeitaufwändig

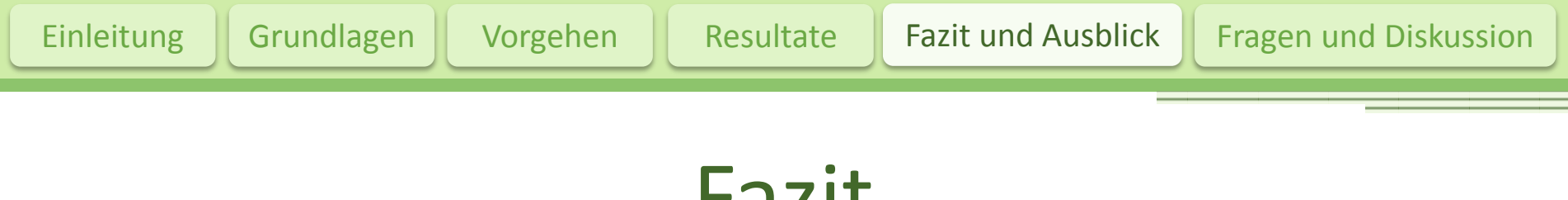

# Fazit

- Verschiedene Styles lassen identische Grundlagedaten sehr unterschiedlich wirken
- Nicht ganz einfach, ein GUI benutzerfreundlich zu gestalten

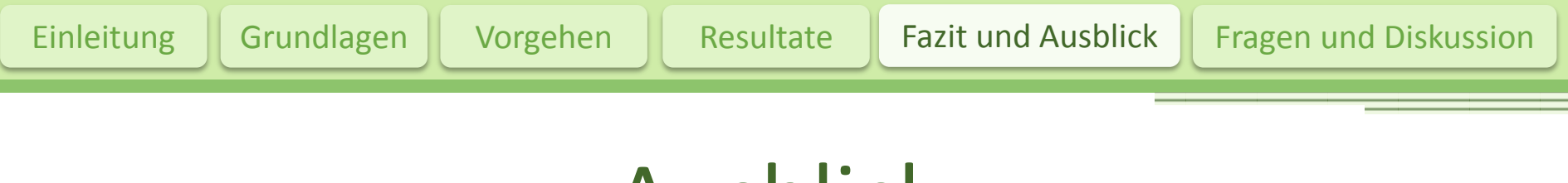

# Ausblick

- Bessere Generalisierung
- Ausweitung auf ganze Schweiz
- Benutzerfreundlichkeit verbessern
- Speicherung der Styles ermöglichen
- Automatisches Update der Daten
- Funktionalität verbessern/ erweitern
- Evtl. zusätzliche Styles

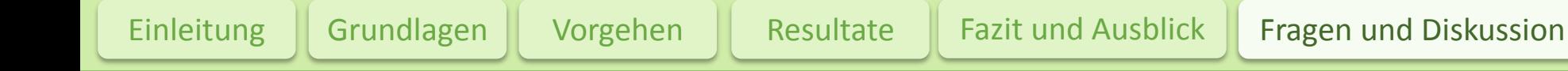

# Danke für Ihre Aufmerksamkeit

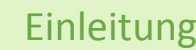

# Fragen und Diskussion

#### GUI vorher - nachher

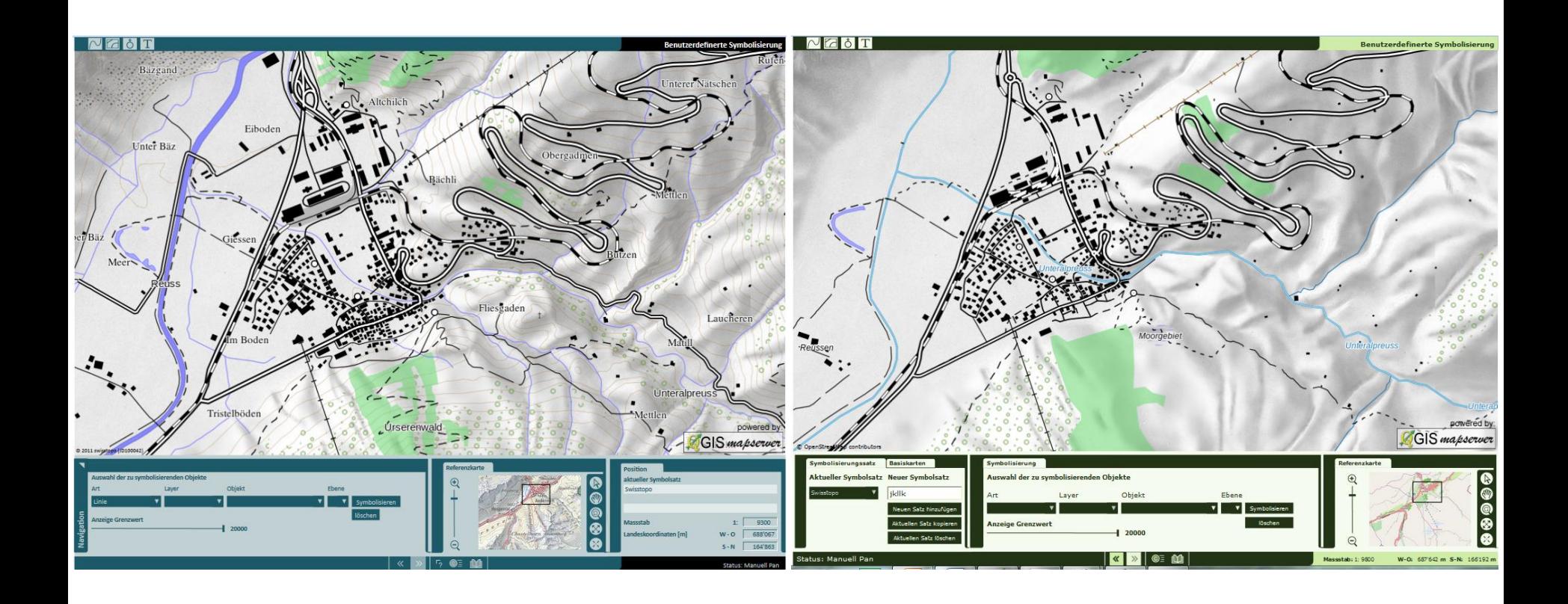

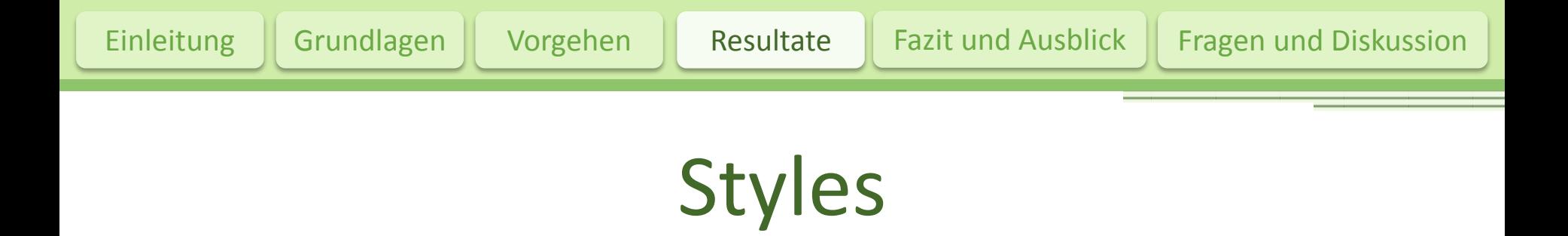

- 5 auswählbare Styles und 1 Grundstyle
	- OpenStreetMap
	- Swisstopo
	- **Deutschland**
	- Schatzkarte
	- Rot-Grün
	- Neutral

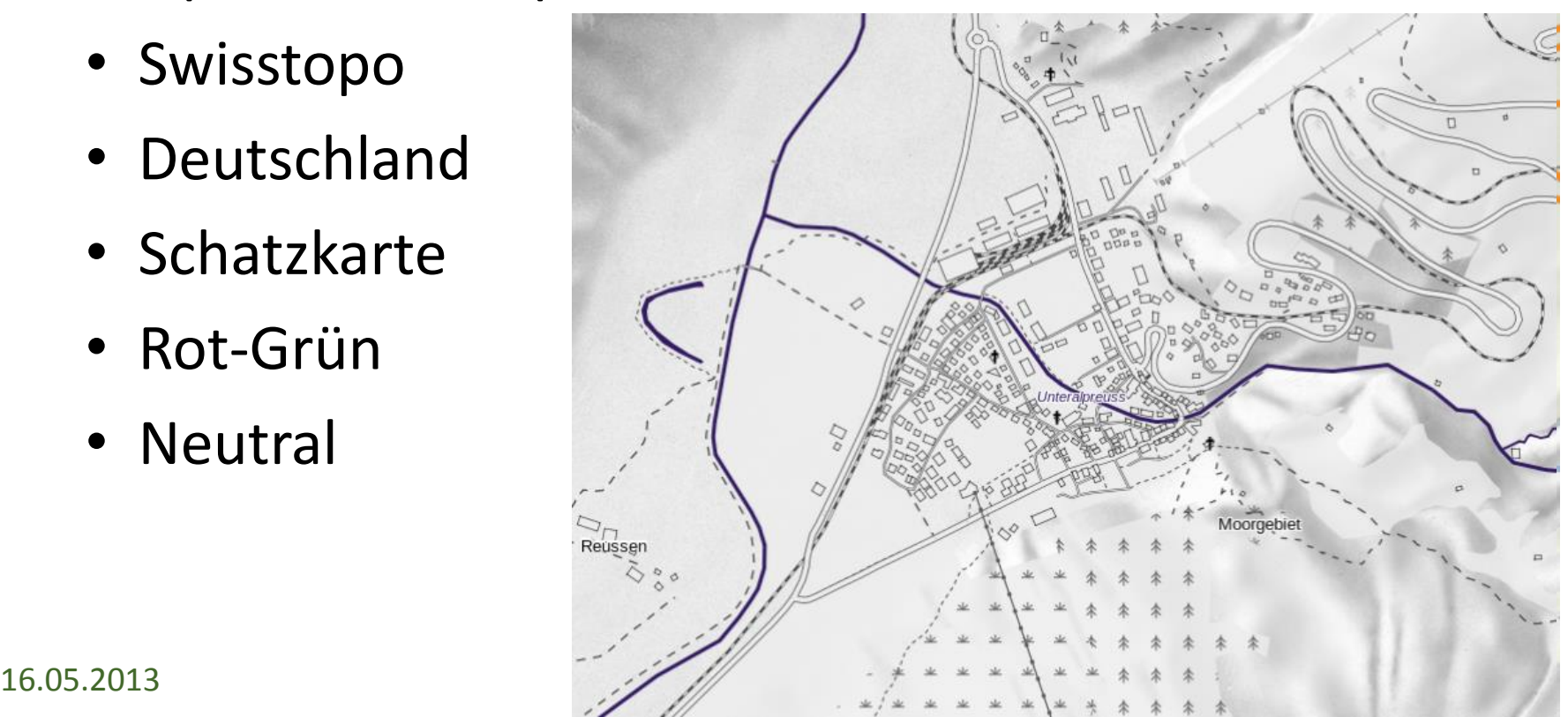